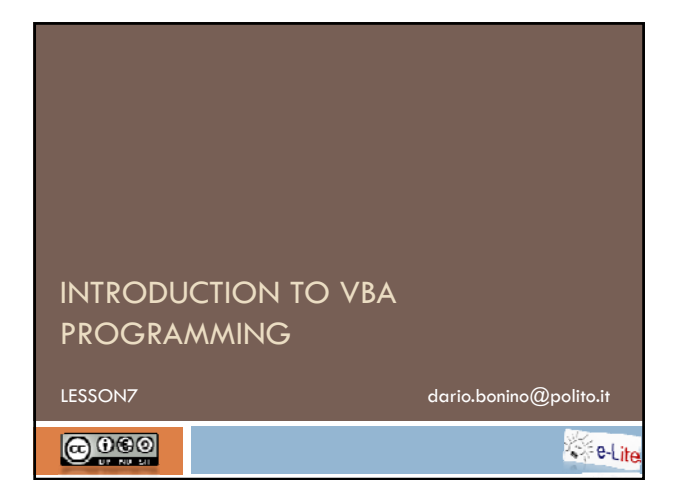

# Agenda T. Files □ Output to file  $\Box$  Input from file Introduction to VBA programming - (c) 2009 Dario Bonino

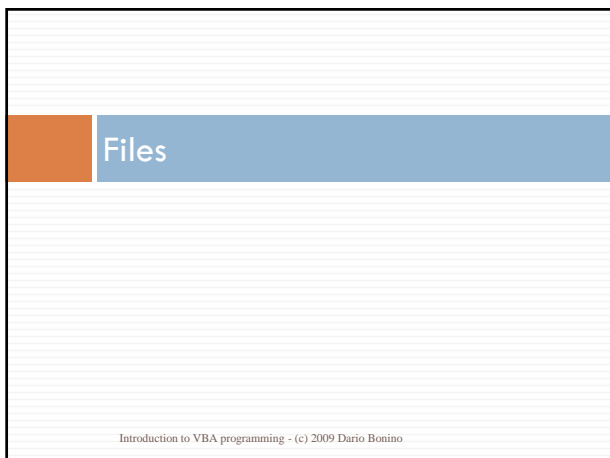

1

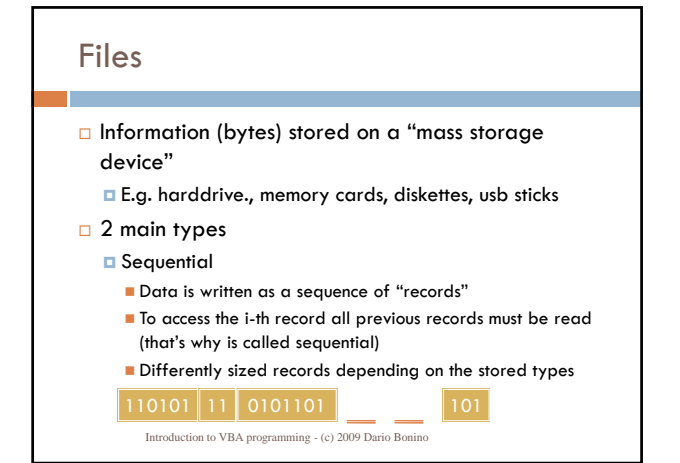

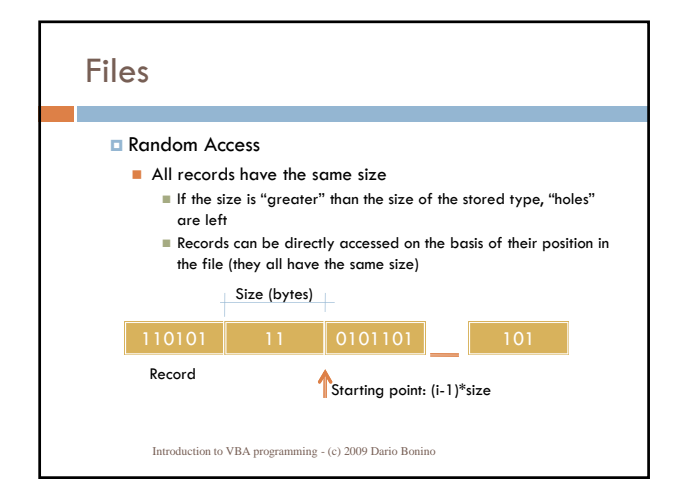

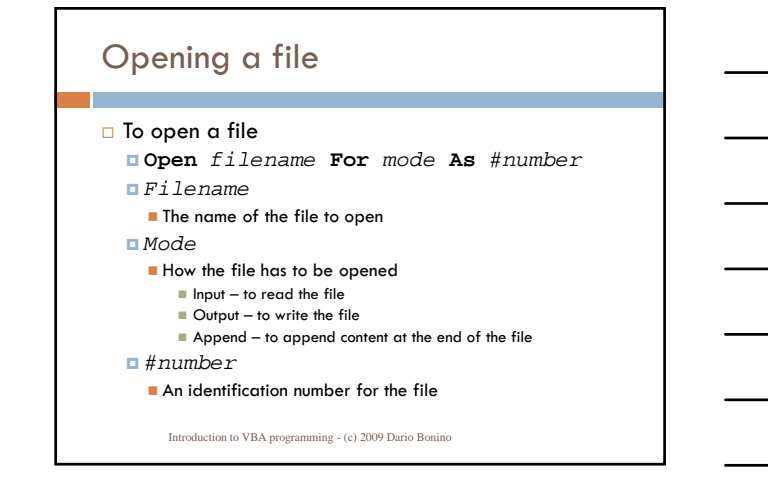

## Closing a file

- To close a file
	- **D** The file numeric identifier is needed Close *#fileid1*
	- Multiple files can be closed at the same time Close *#fileid1*, *#fileid2*, *#fileid3*
	- $\Box$  To close all files
		- Close
			- Introduction to VBA programming (c) 2009 Dario Bonino

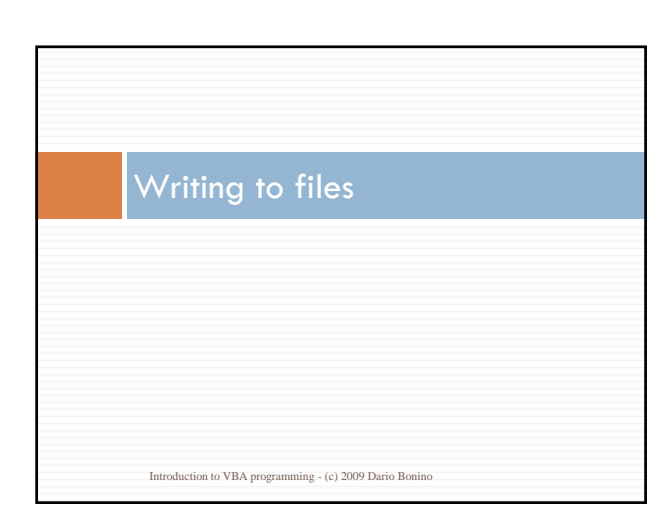

# Writing to file

```
\Box Print allows to print some expressions to a file
   Print #fileid, expression1; 
    expression2; expression3
  \Box <br> #fileid – identifies the file to which expressions must
       Introduction to VBA programming - (c) 2009 Dario Bonino
    be output
   expression – what to print in the file
    Strings
     Result of numerical expressions
     ...
   Print #3, "The result is: "; result
```
## Example 1

```
Open "results.txt" For Output As #4
Print #4, "#results"
Print #4, "|x|y|"For i=0 To 10
 Print #4, "\,| ";x(i);"|";y(i);"|"
Next I
Close #4
```
Introduction to VBA programming - (c) 2009 Dario Bonino

#### Exercise 1

```
□ Write a program that given a number N computes
  all the powers of 2 from 0 to N
   \Box 2<sup>0</sup>=1, 2<sup>1</sup>=2,...... 2<sup>N</sup>=?
```
- $\Box$  The computed values must be saved on a file named powers.txt with a tab separated format  $\Box$ 0 1
	- $\Box$  1 2
	- $\Box$  24
	- 3 8

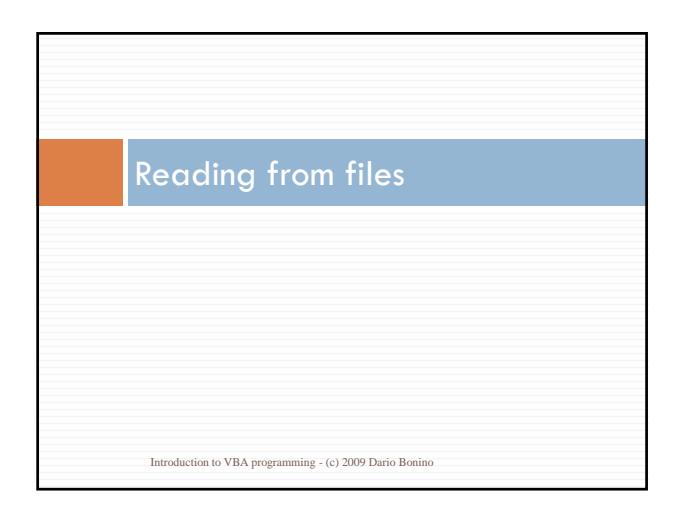

# Reading from files

- $\Box$  To read one or more values from a file
	- **Input** *#fileid*, *variable1*, *variable2 #fileid*
		- The numeric identifier of the file to be read
	- *variable1*…*n*
		- The variable in which to store the values read from the file
		- **The filling behavior changes depending on the variable** type
			- Introduction to VBA programming (c) 2009 Dario Bonino

#### Reading from files

- $\Box$  If the variable to be read is a string, the input function
	- $\square$  skips any initial white space (spaces and TABs);
	- $\Box$  reads all the characters until a string field separator (commas and new-line characters) is found;
	- assigns them to variable.

Introduction to VBA programming - (c) 2009 Dario Bonino

#### Reading from files

 $\Box$  If the variable to be read is numeric, the input function

- $\square$  skips any initial white space (spaces and TABs);
- **n** reads all the contiguous characters
- **p** passes them to the Val function in order to have a numerical value (if a reading returns a non-number or an empty string, value 0 is produced);
- reads all characters until a number field separator (commas, new-line characters, spaces, and TABs) is found (after a field, white space before a comma or new-line is ignored);
- $\square$  assigns the resulting value to the variable.

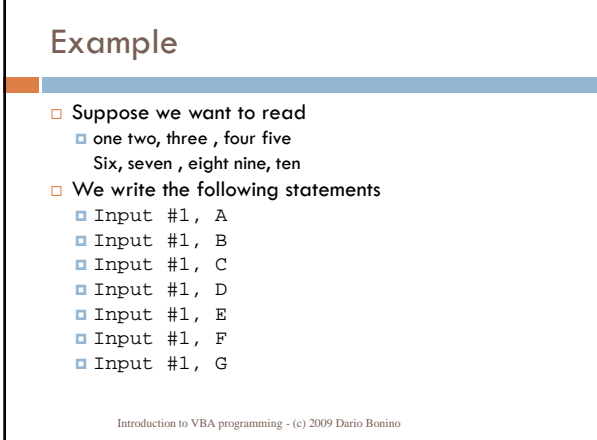

# Example (cont.d)

□ What we expect to be the value of ABCDEFG?

 $\blacksquare$  A = "one two"

 $B = "three"$ 

 $C = "four five"$ 

 $D = "Six"$ 

 $E = "seven"$ 

 $\blacksquare$  F = "eight nine"

 $G = "ten"$ 

Introduction to VBA programming - (c) 2009 Dario Bonino

# Example2

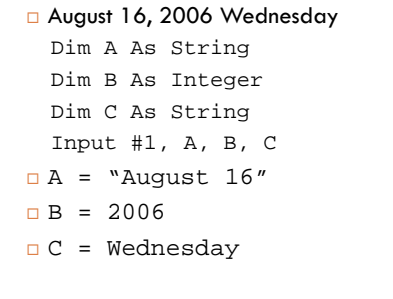

### Example3

 Characters enclosed in quotes are read as single strings "Hello Everybody" Input #1, A

A = "Hello Everybody"

Introduction to VBA programming - (c) 2009 Dario Bonino

#### **Utilities**

 $\square$  The write function works as the print function but already encloses string between double quotes and writes the correct field separator characters Write #1, variable1, variable2,…, variableN

 $\Box$  To read one entire line inside a variable the Line Input instruction can be used Line Input #1, theWholeLine

Introduction to VBA programming - (c) 2009 Dario Bonino

#### End of File?

□ We can read from files but... How can we detect the file end?

□ The EOF (End Of File) function allows to check if a

- file still contains something to read
- $\Box$  True the end of the file has been reached
- False the file has some more data to read
- EOF(#fileId)
- **<u>Elast</u>** Usually we cannot assume to know the number of fields to be read in a file….

#### Example

 Read a file line by line and show the line content until the file is finished Open "input.txt" For Input As #1 Do While Not EOF(1) Line Input #1, line MsgBox (line) Loop

Introduction to VBA programming - (c) 2009 Dario Bonino

# Example 2

 Use a text editor and create a file with some numbers, one on each line. Now write a program that asks the user for the name of the file to read, then calculates and displays how many values there are in that file, their maximum and minimum value, their sum and average.

Introduction to VBA programming - (c) 2009 Dario Bonino

#### Exercise 2

- Write a program that reads all the lines of a file, and writes them in reverse order (i.e. printing the line content from right to left) in another file.
- Display a MsgBox reporting how many rows have been copied.

#### Exercise 3

 Write a program to encrypt and decrypt a text file by using Julius Caesar's cipher method. The program asks the user for the input file, the output file and a secret key (a whole number). Encryption is achieved by substituting uppercase and lowercase letters with other letters based on the *key. Each letter position is shifted by key positions: for example, suppose key=3, then "A" becomes "D", "B" becomes "E", etc. and "X" becomes "A", "Y" becomes "B", and "Z" becomes "C". The same for lowercase letters. To decrypt an encrypted text, a negative value for key (e.g. –3) is used.*

ABCDEFGHIJKLMNOPQRSTUVWXYZ<br>DEFGHIJKLMNOPQRSTUVWXYZABC

#### Exercise 4

- □ Write a program that reads a matrix from a file
	- $\Box$  The file reports the values of the matrix cells on separated rows, one per each matrix row
	- Values inside a row are separated by a space
	- The first line of the file contains 2 values respectively reporting the number of rows and columns of the matrix

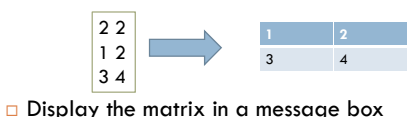

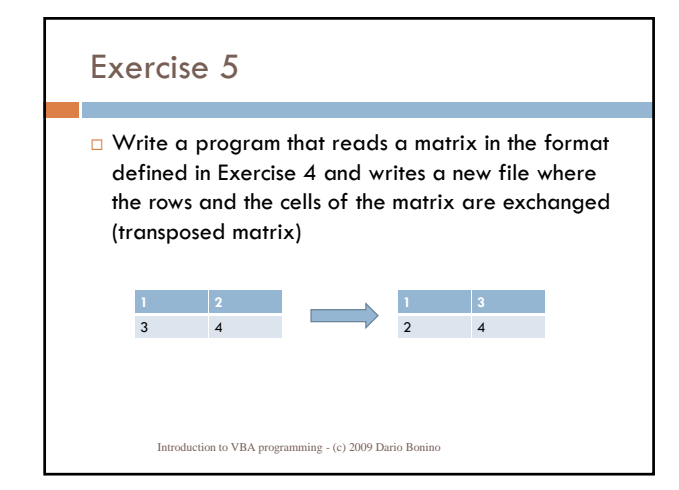

#### Exercise 5

- □ Write a program that given a matrix M computes the smoothed matrix MS using the following algorithm
	- The MS(i,j) value is provided by the average of the values of the cells surrounding the same position in M  $M(S(i, j) = (M(i-1, j-1)+ M(i-1, j)+M(i-1, j+1)+M(i, j+1)+M(i, j)+  
	M(i, j+1)+ M(i+1, j-1)+ M(i+1, j)+M(i+1, j+1)) / 9$
	- The initial matrix must be read from a file having the format defined in Exercise 4
	- $\Box$  The smoothed matrix must be saved in a file having the same format